TECHORAMA

# What's New in Visual Studio 2019

Mark Michaelis CEO, IntelliTect

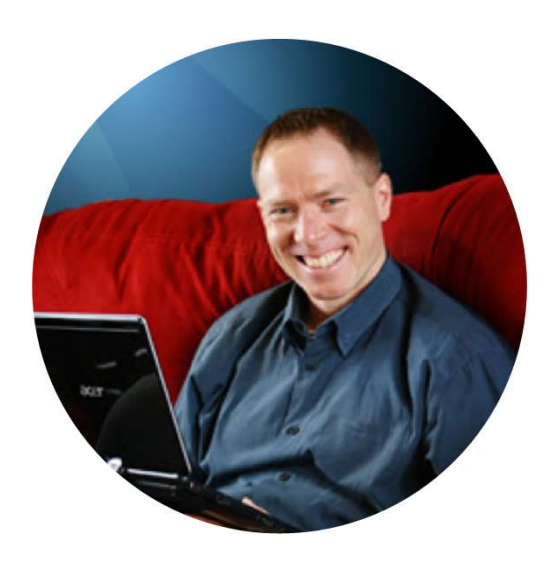

#### **Meet Mark**

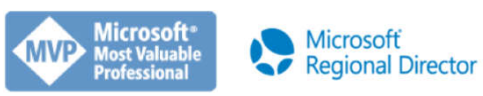

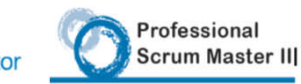

Mark@IntelliTect.com fb.com/Mark.Michaelis Twitter: @MarkMichaelis @IntelliTect, fb.com/IntelliTect

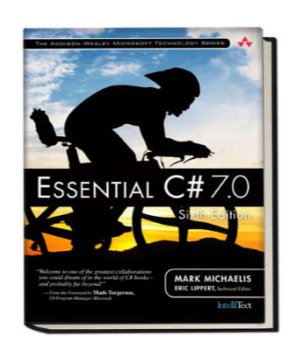

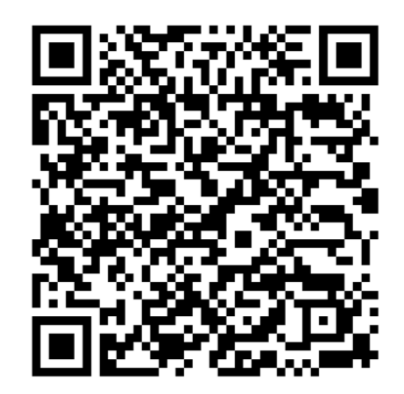

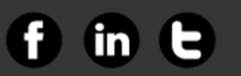

I

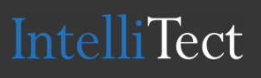

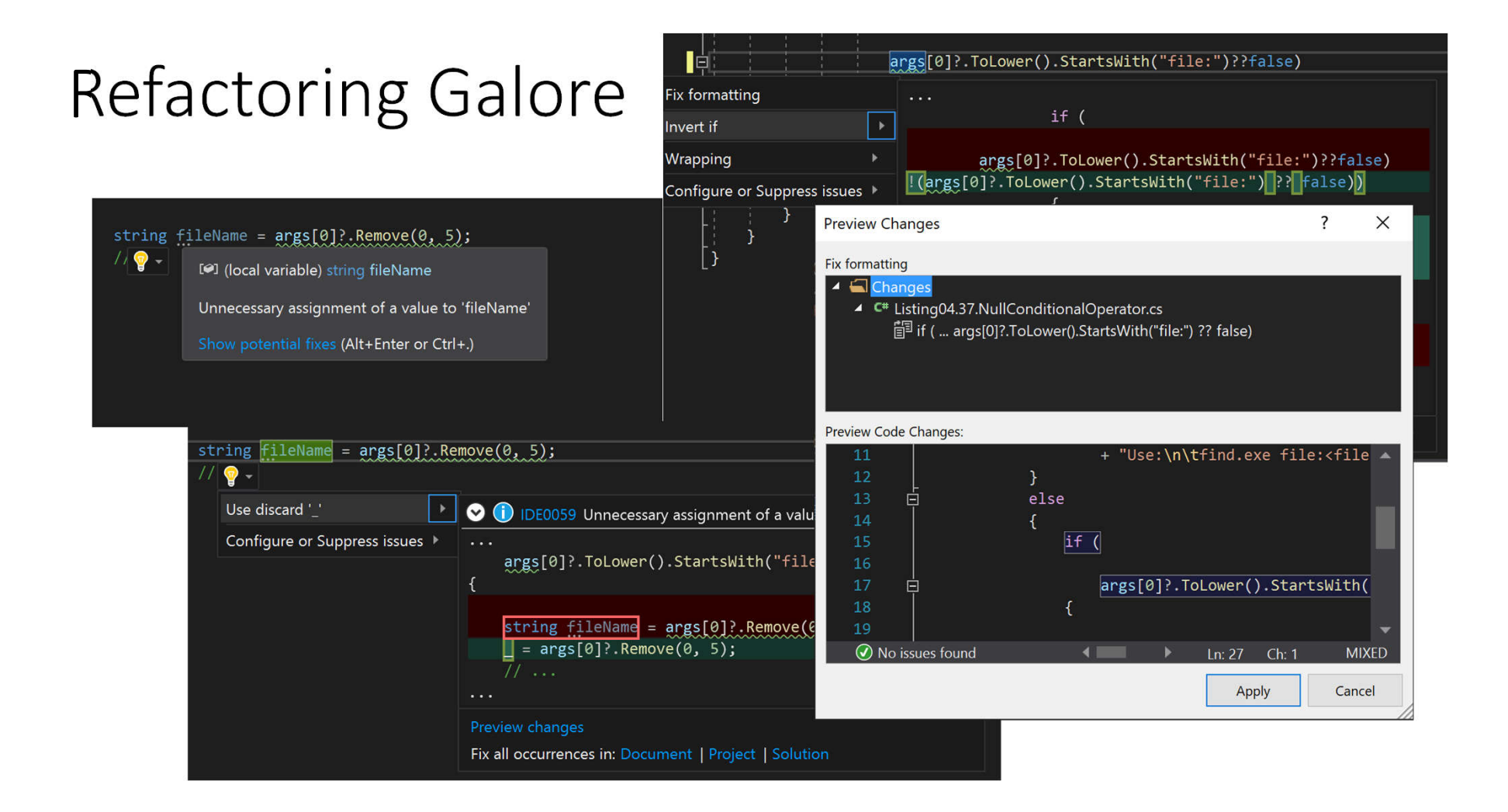

# Apply Styles/Format issues in Bulk

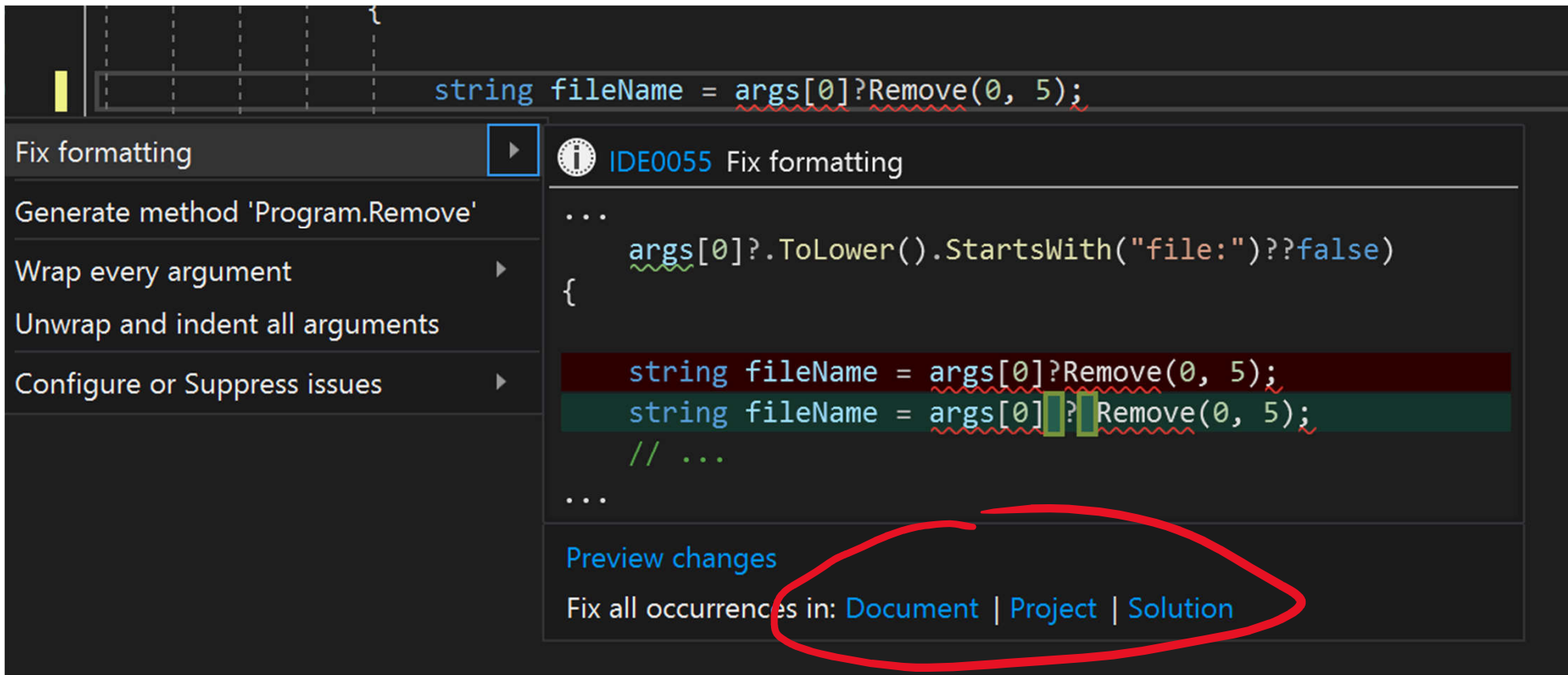

# Add Parameter Null Checking

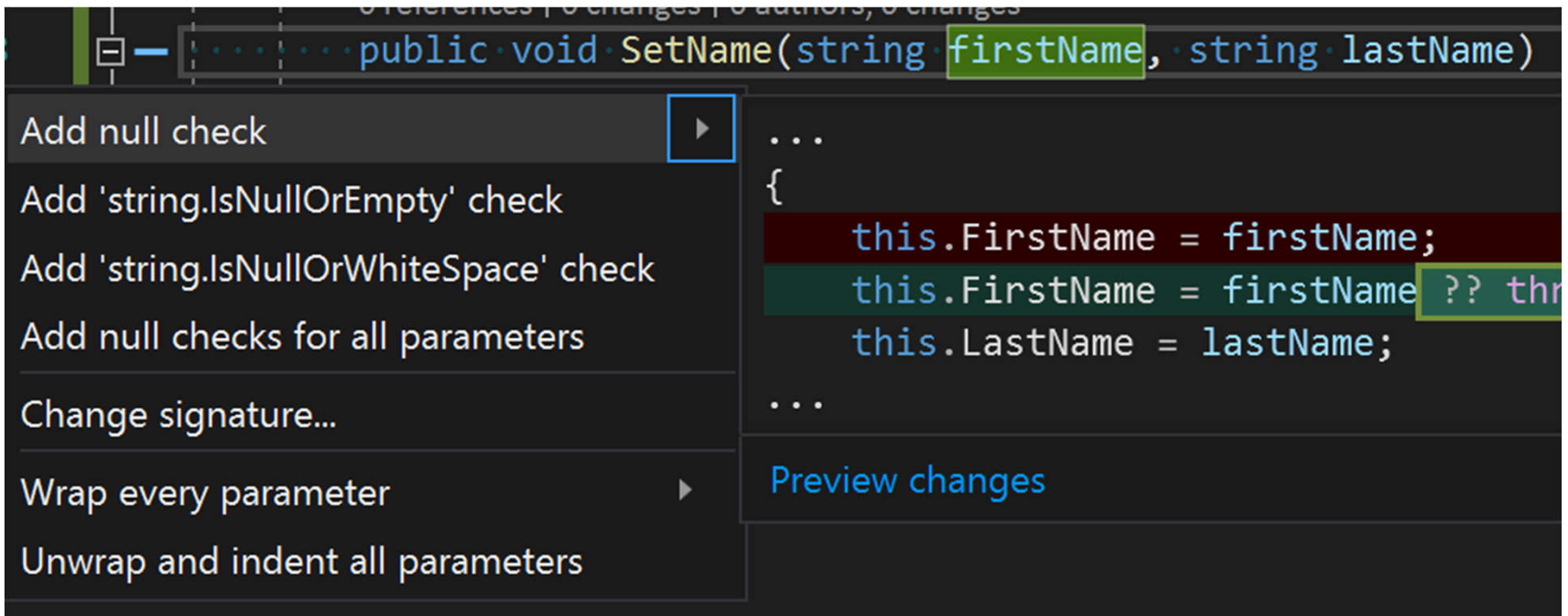

# Convert to Interpolated String

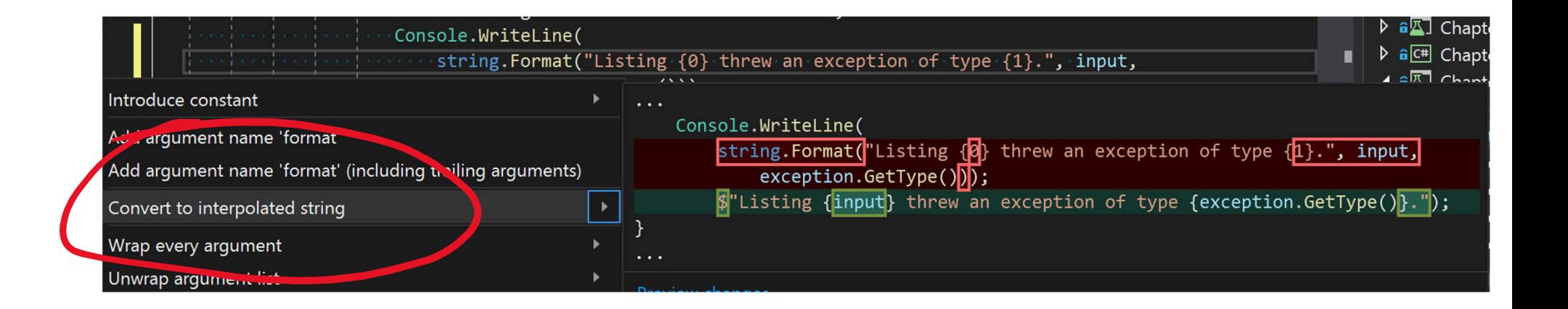

# csproj Level Renames

- Project Rename Updates Binary and Namespace default
- Renaming file when updating interface, enum, class (Ctrl+R,R)
- Introducing local variables after creating an initializer

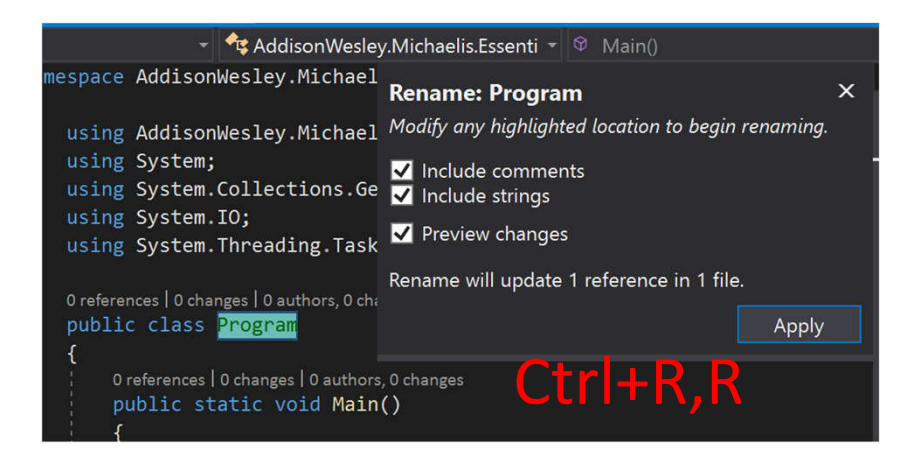

### Document Health Indictor

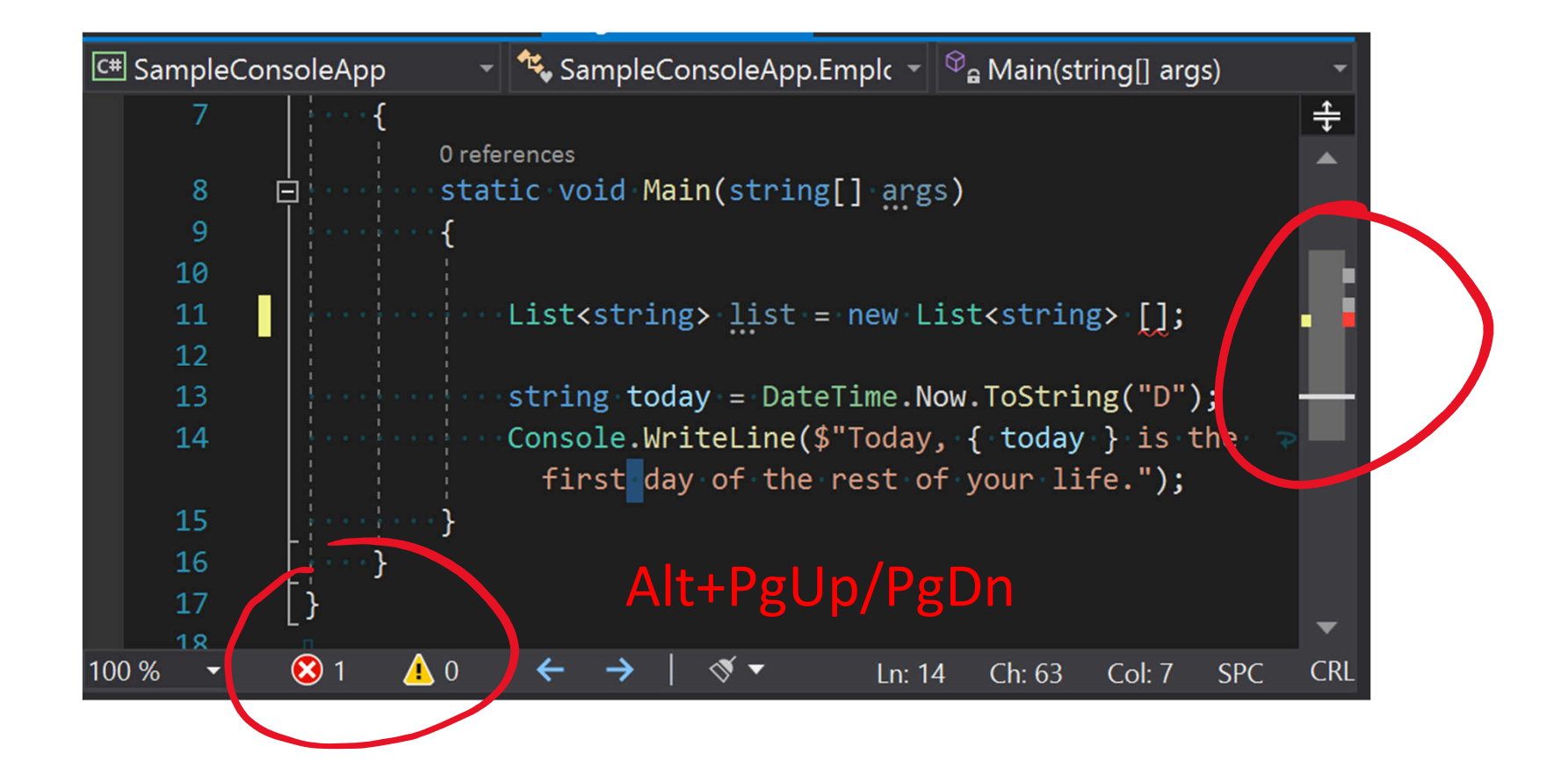

# Code Cl

Ė.

 $\vert$  }

 $\bigotimes$  1

I

10

12

14

15

 $100\%$ 

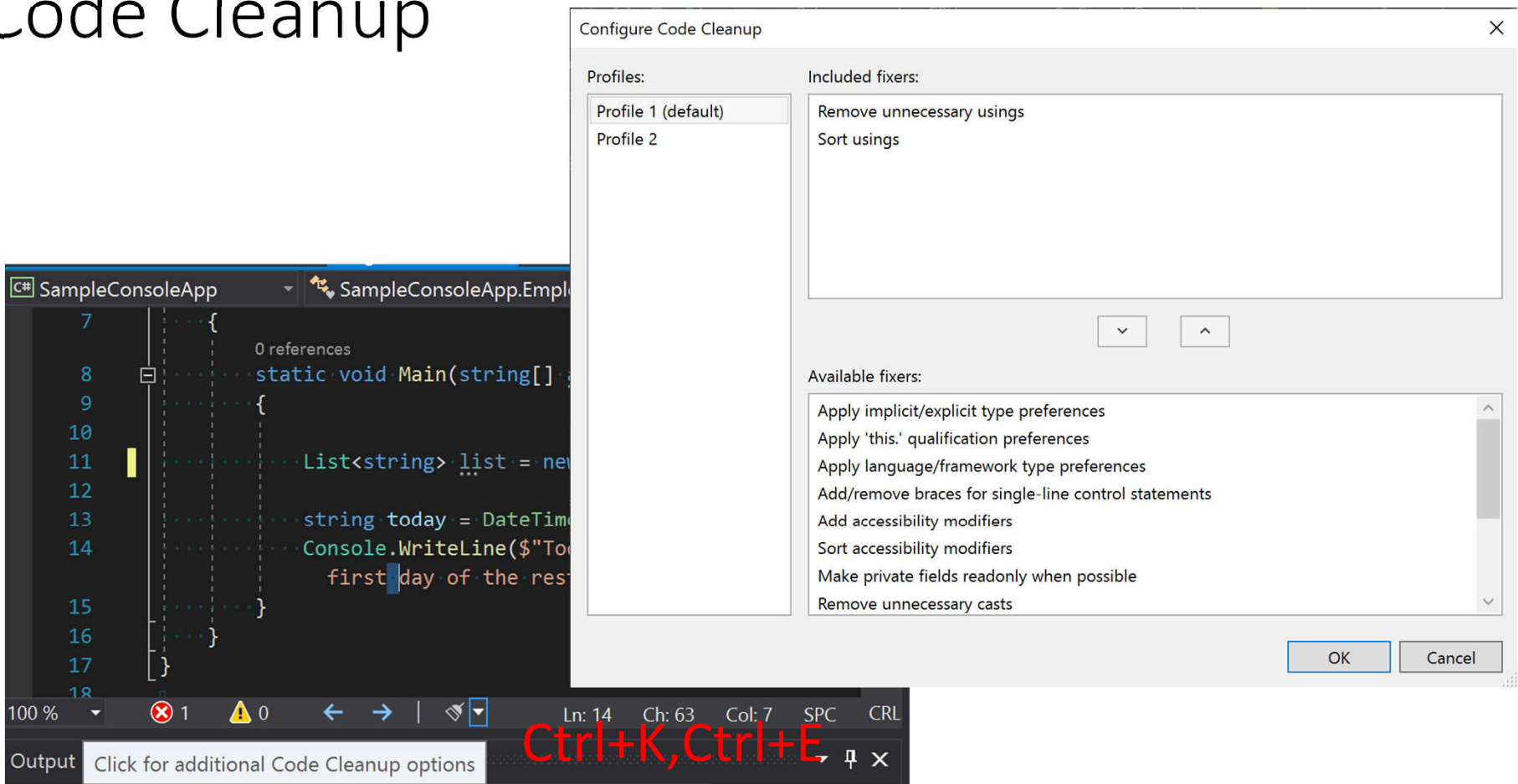

# Clipboard Ring

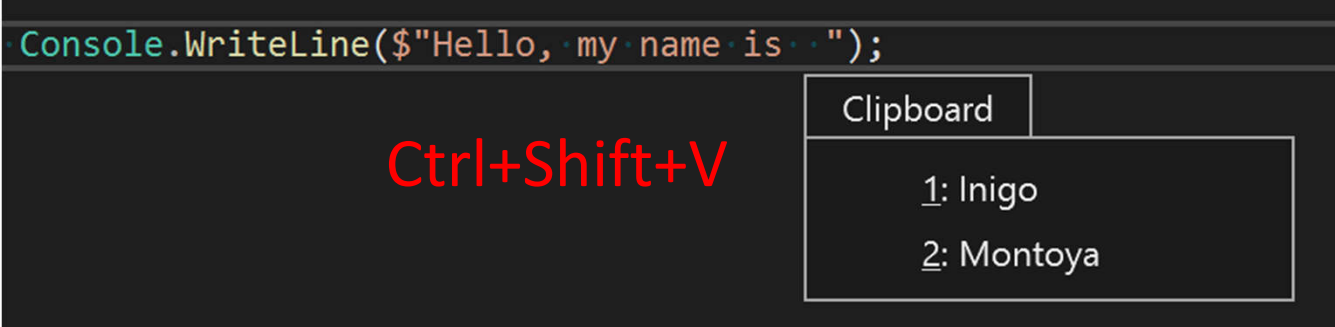

# Search Variable Values When Debugging

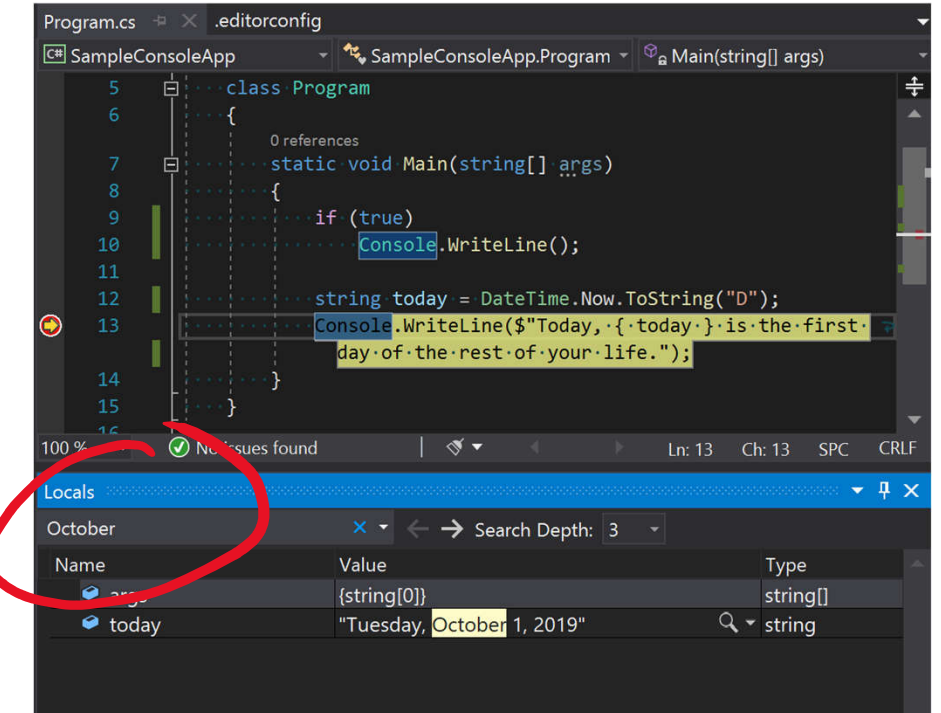

- Work in:
	- autos,
	- locals, and
	- watch window

# Improved search

- Settings
- Commands
- Install Options

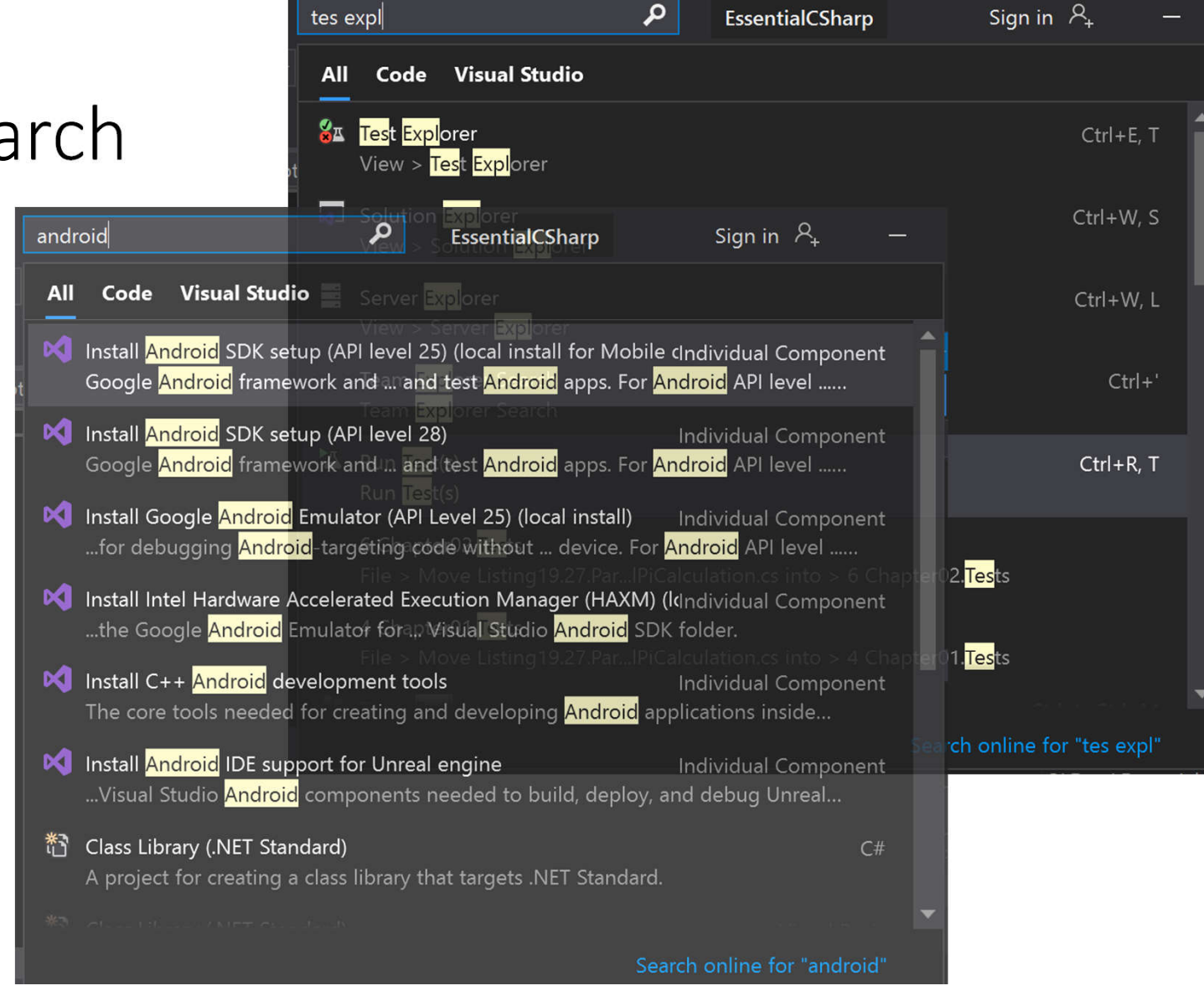

# Navigation Between Constructs

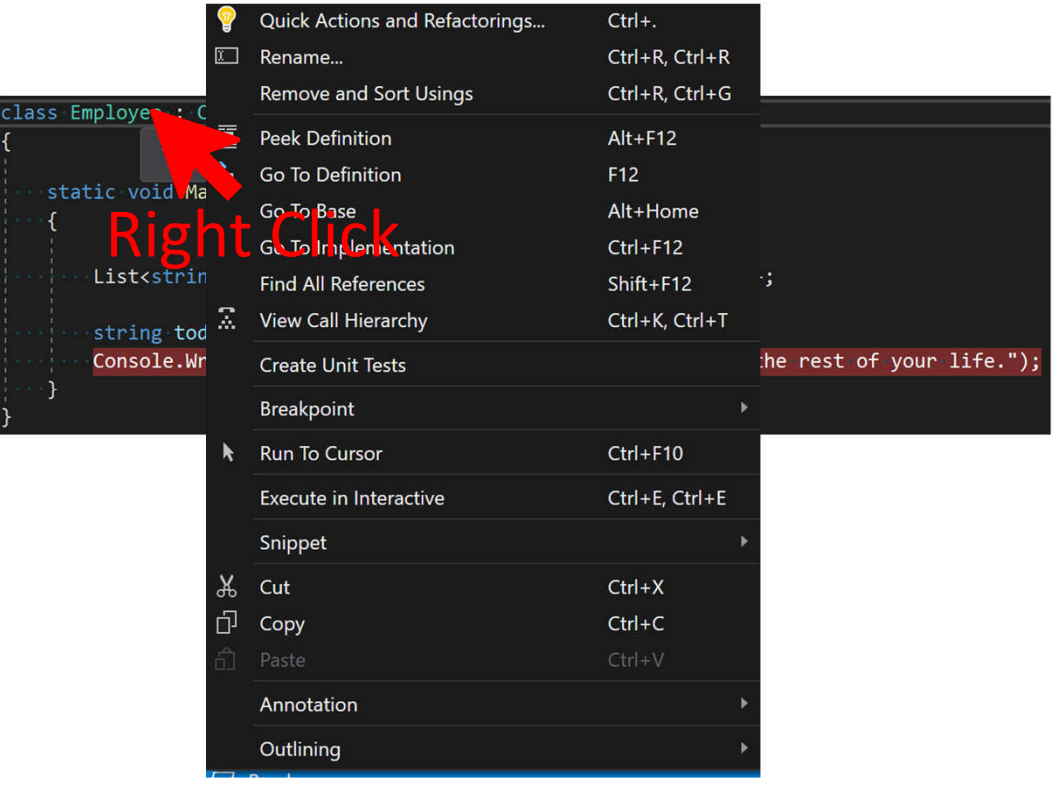

# Solution Loading Performance Improvements

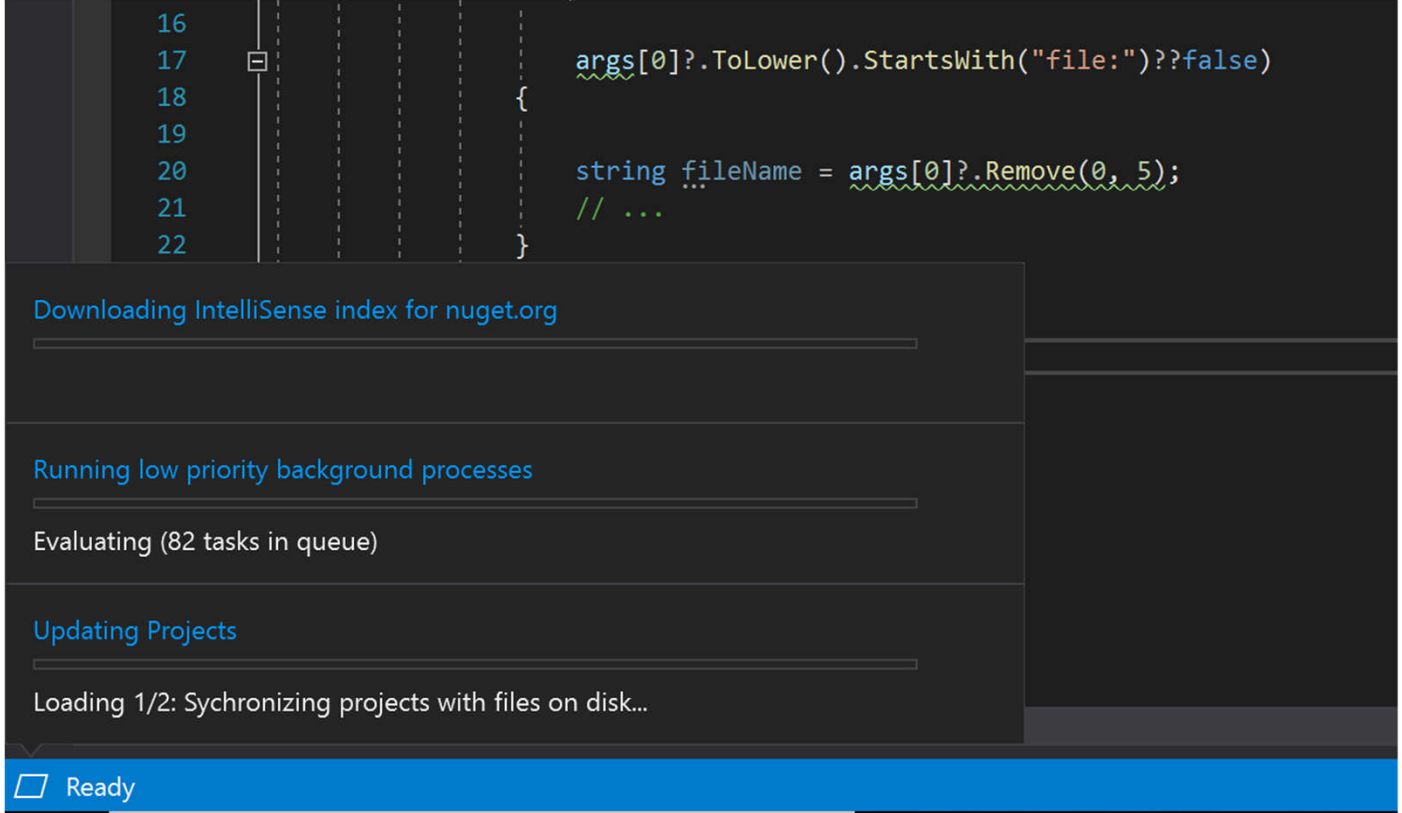

# Solution Filters

- Load solutions with projects unloaded
- Load project dependencies
- Save solution filters (slfn) a JSON file

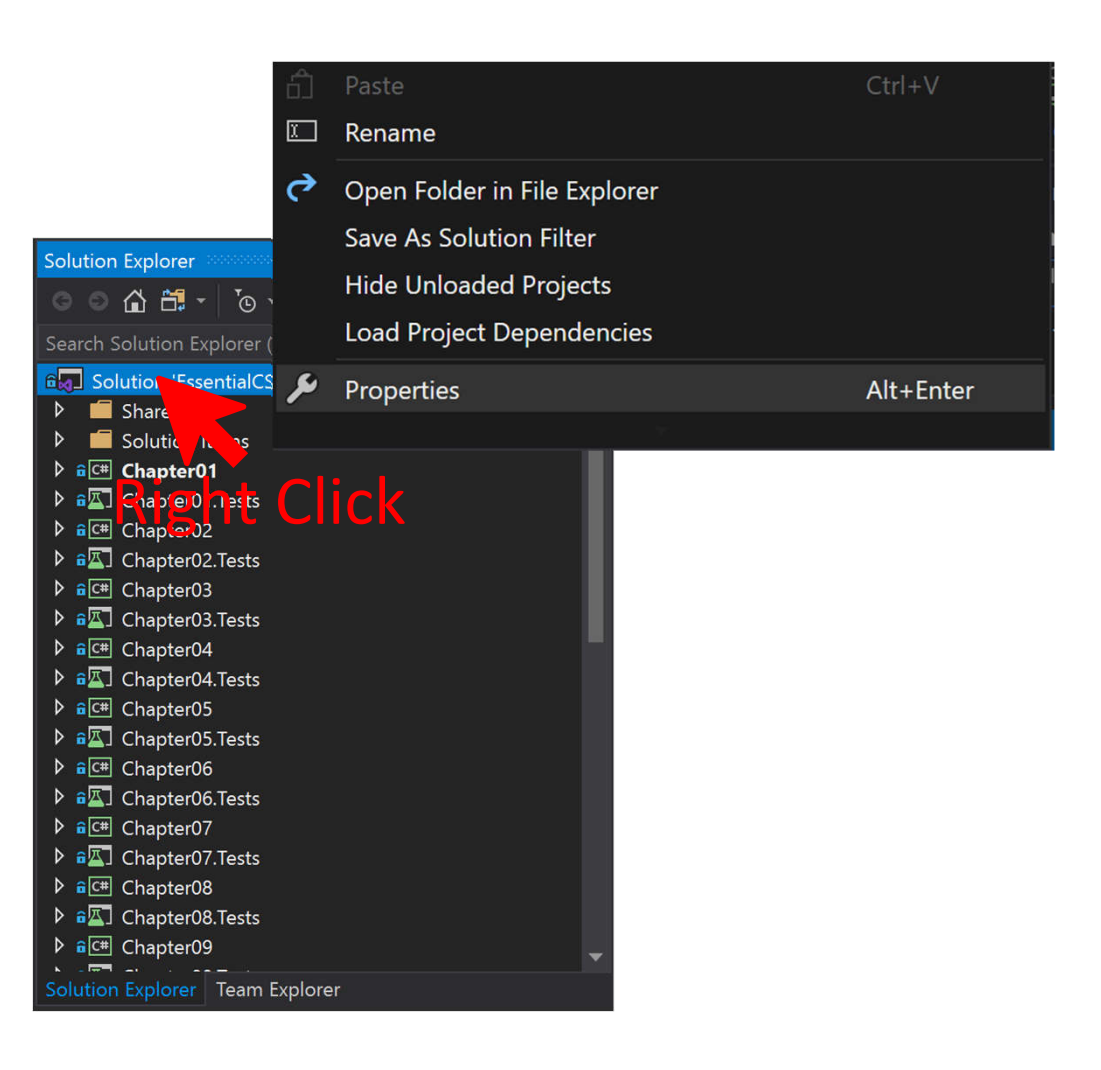

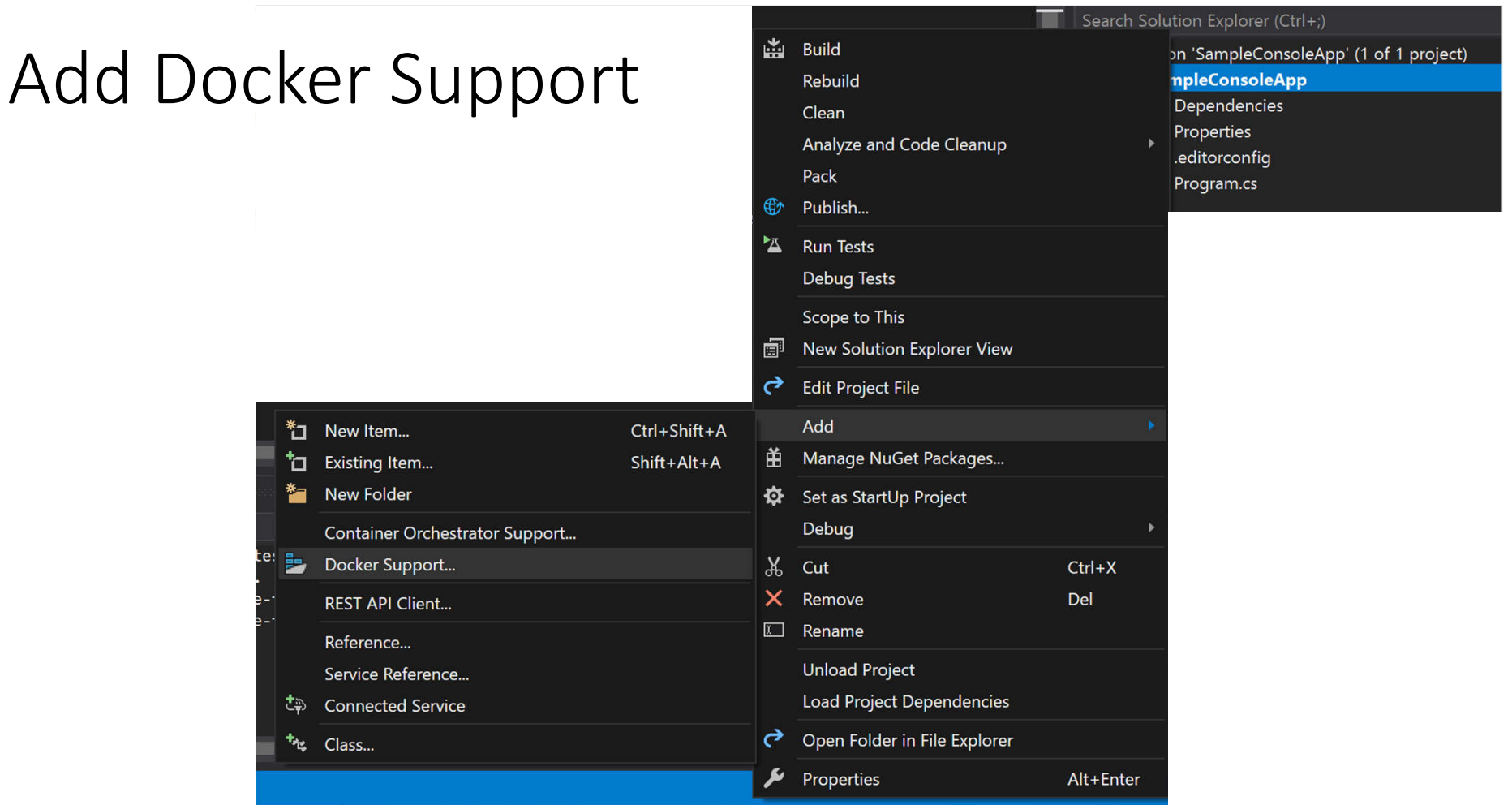

# New and Improved Test Explorer

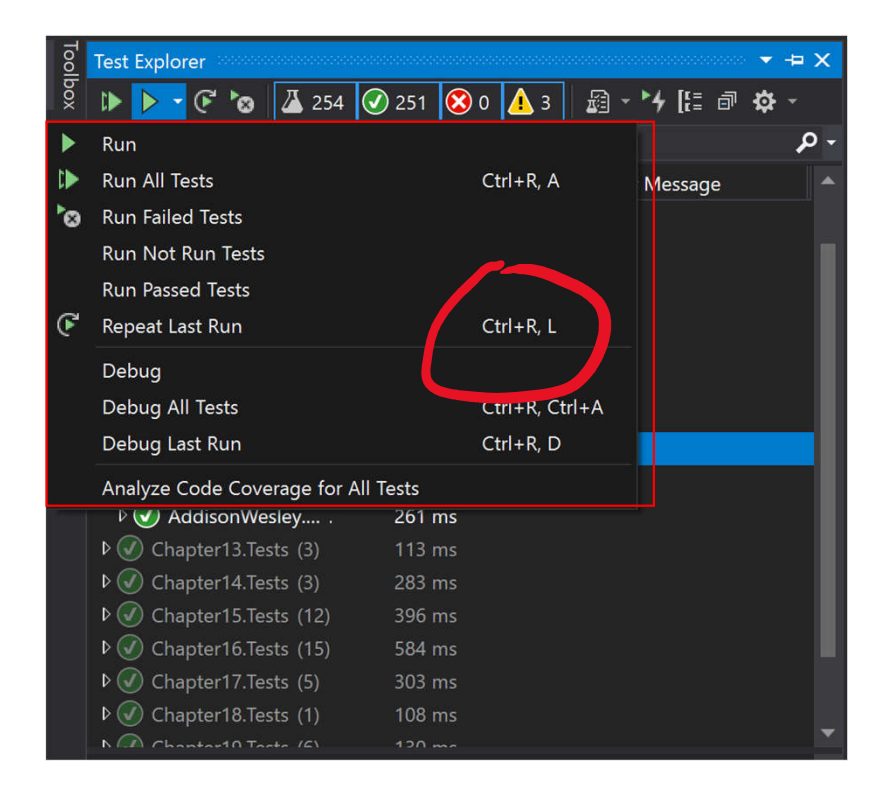

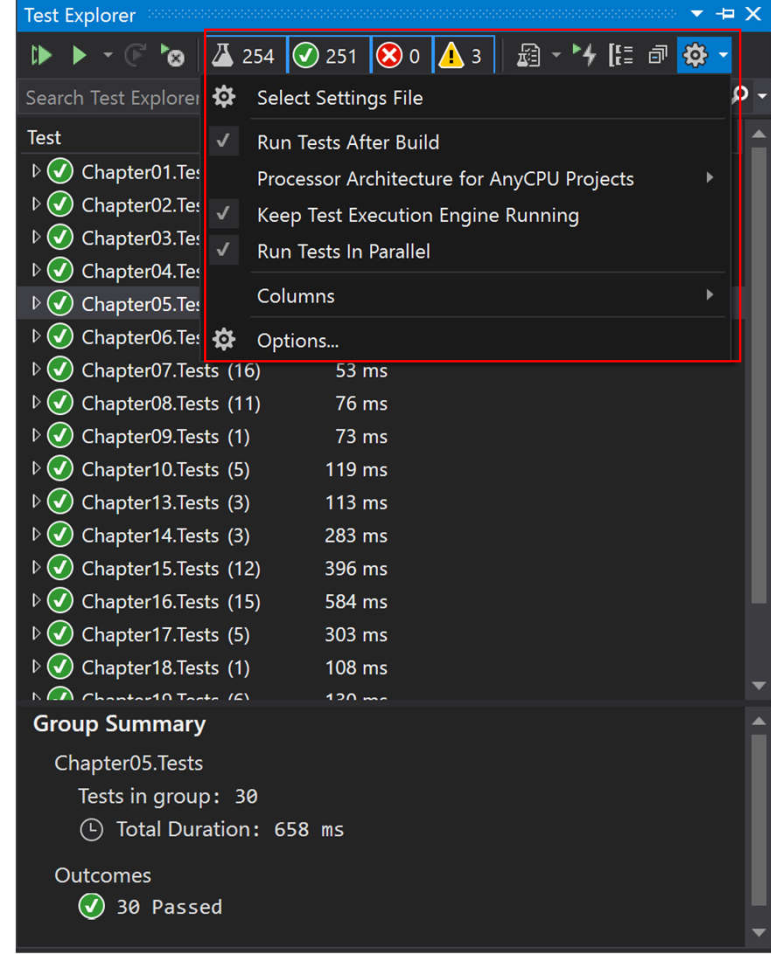

# Code Coverage for .NET Core Unit Testing

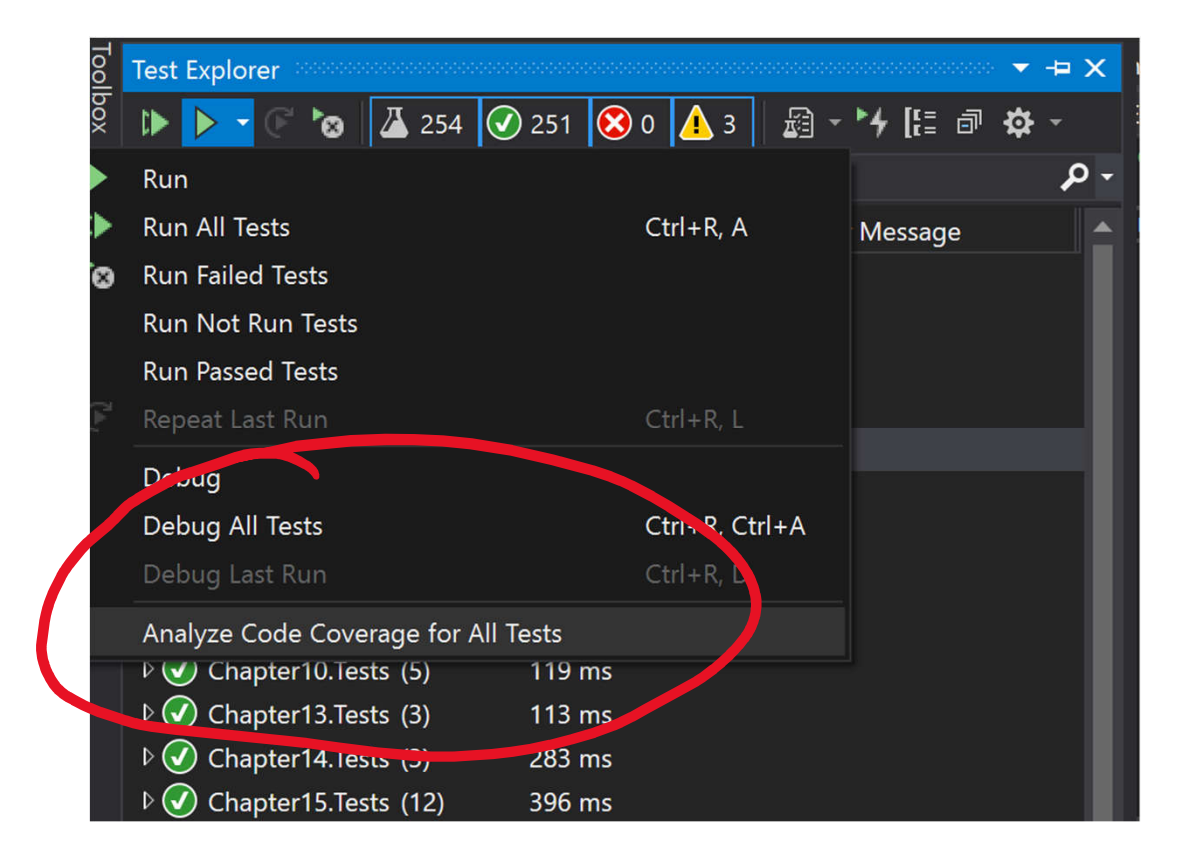

### New Project Dialog

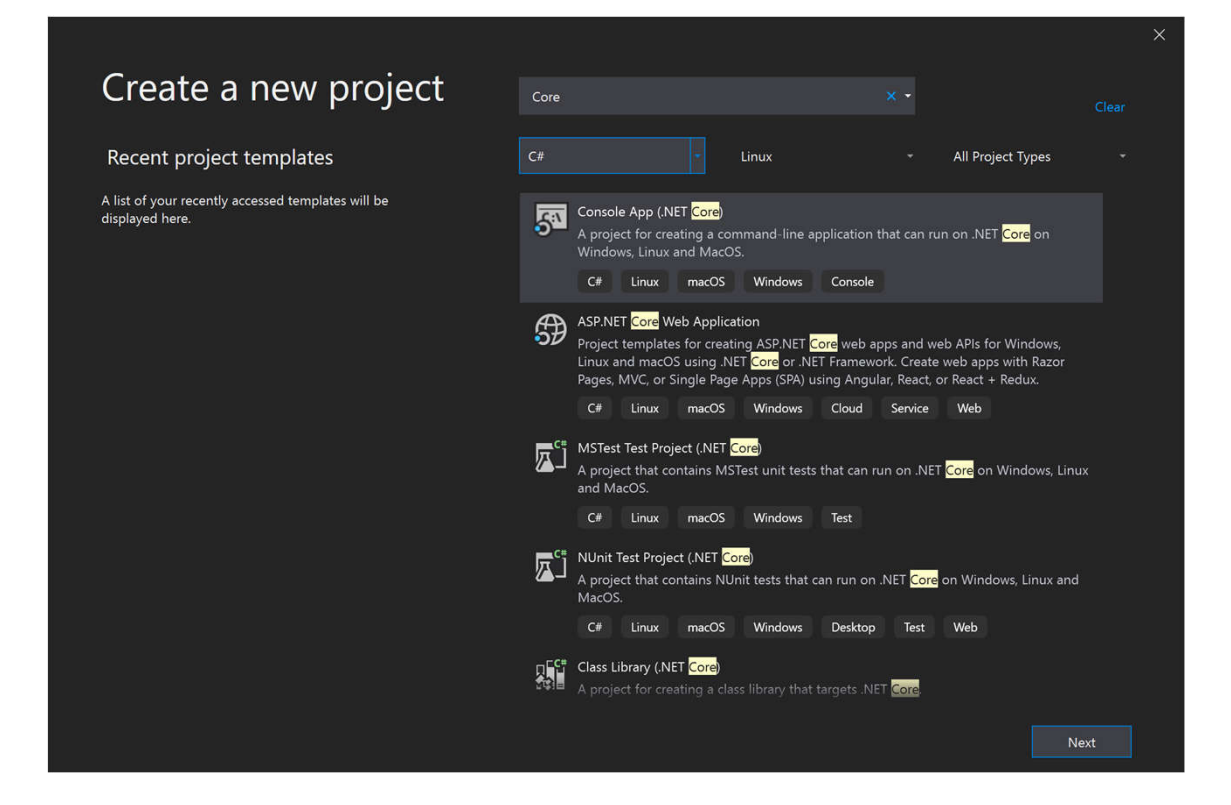

# Visual Studio 2019<br>
<sub>Open recent</sub>

As you use Visual Studio, any projects, folders, or files that you open will show up here for quick access.

You can pin anything that you open frequently so that it's always at the top of the list.

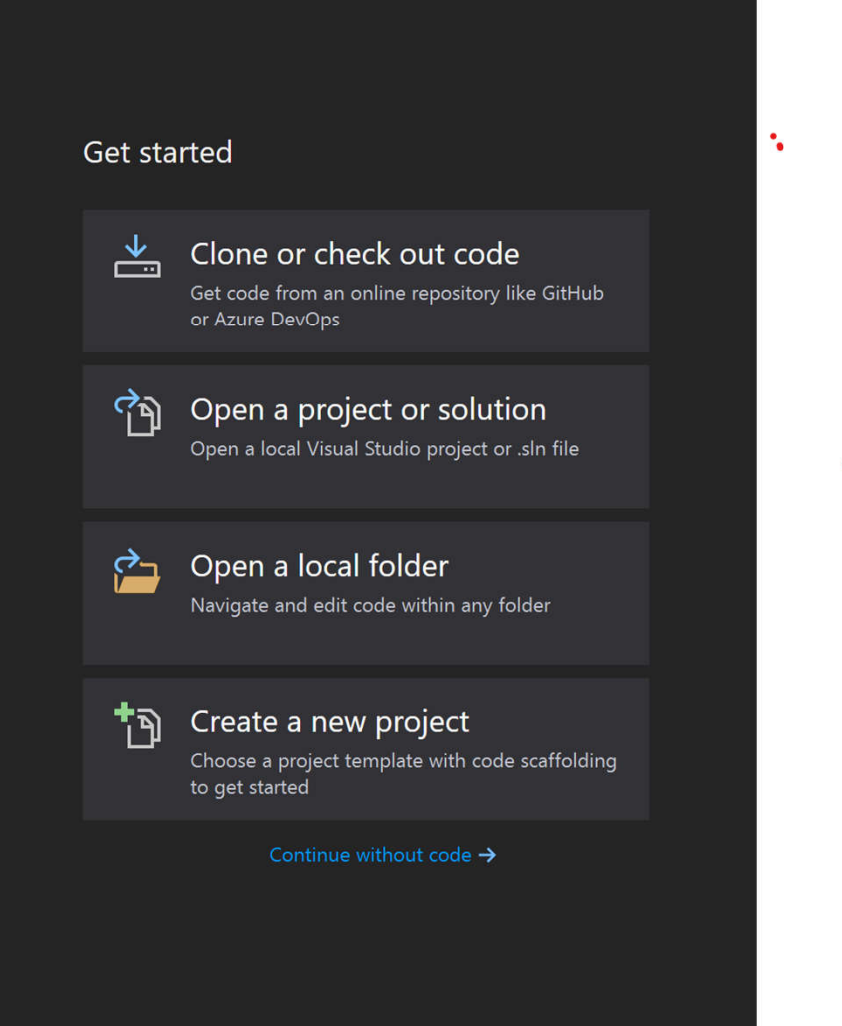

 $\times$ 

# Code Analysis

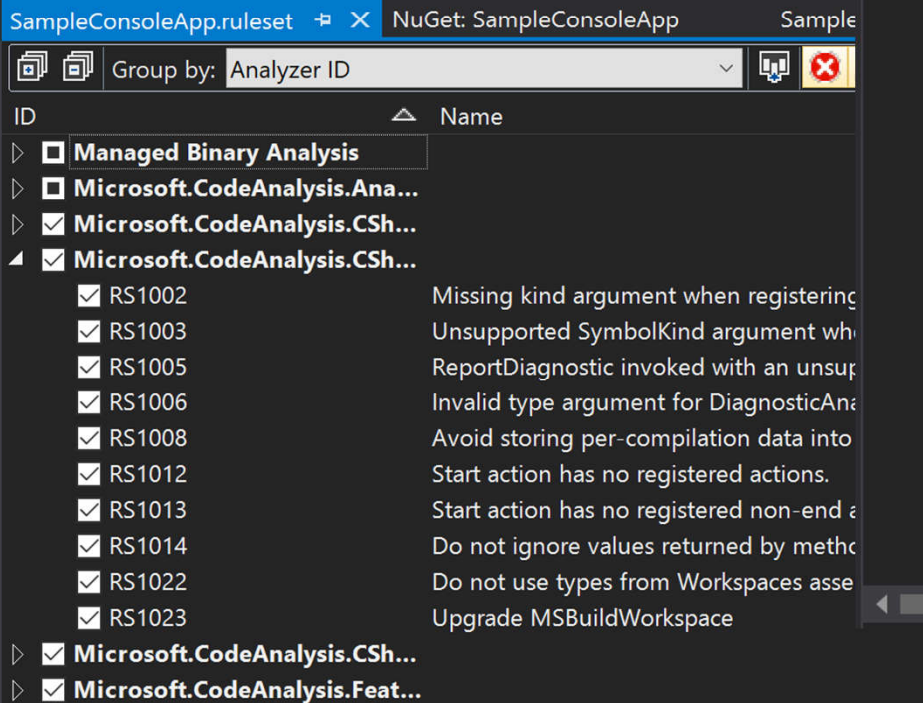

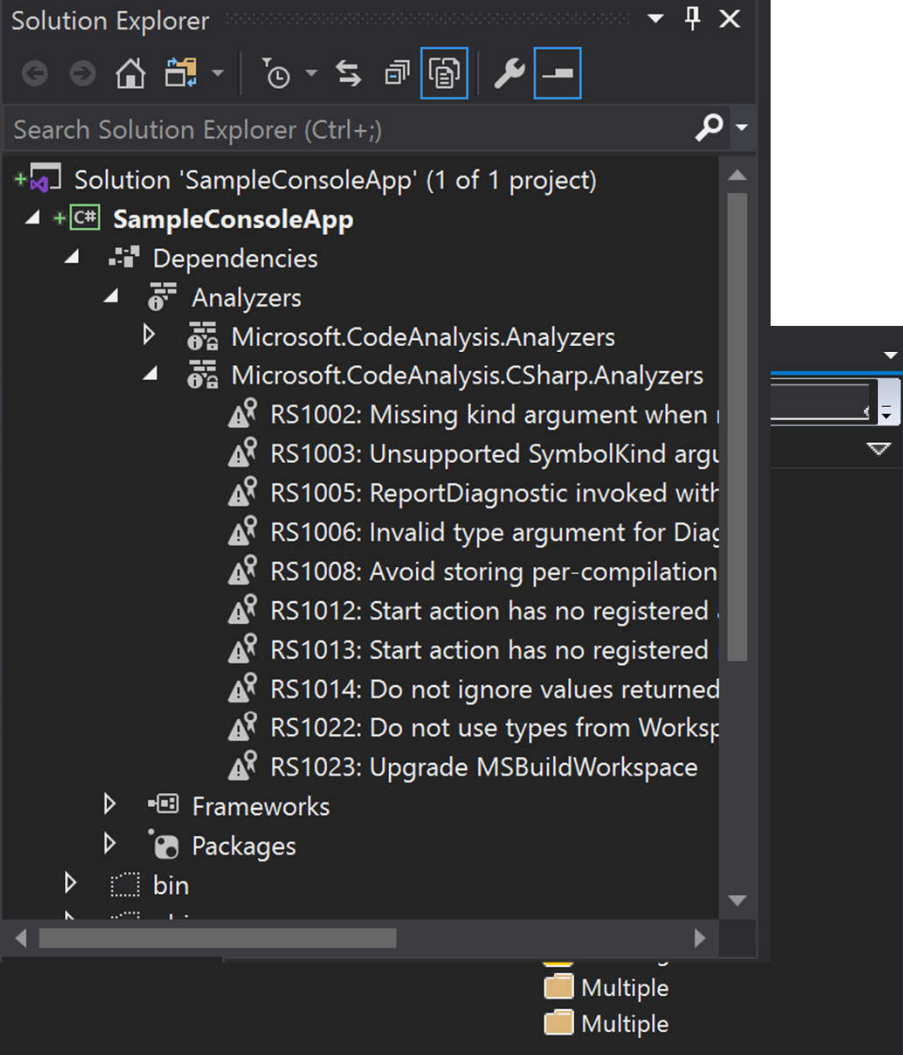

### Visual Studio Terminal

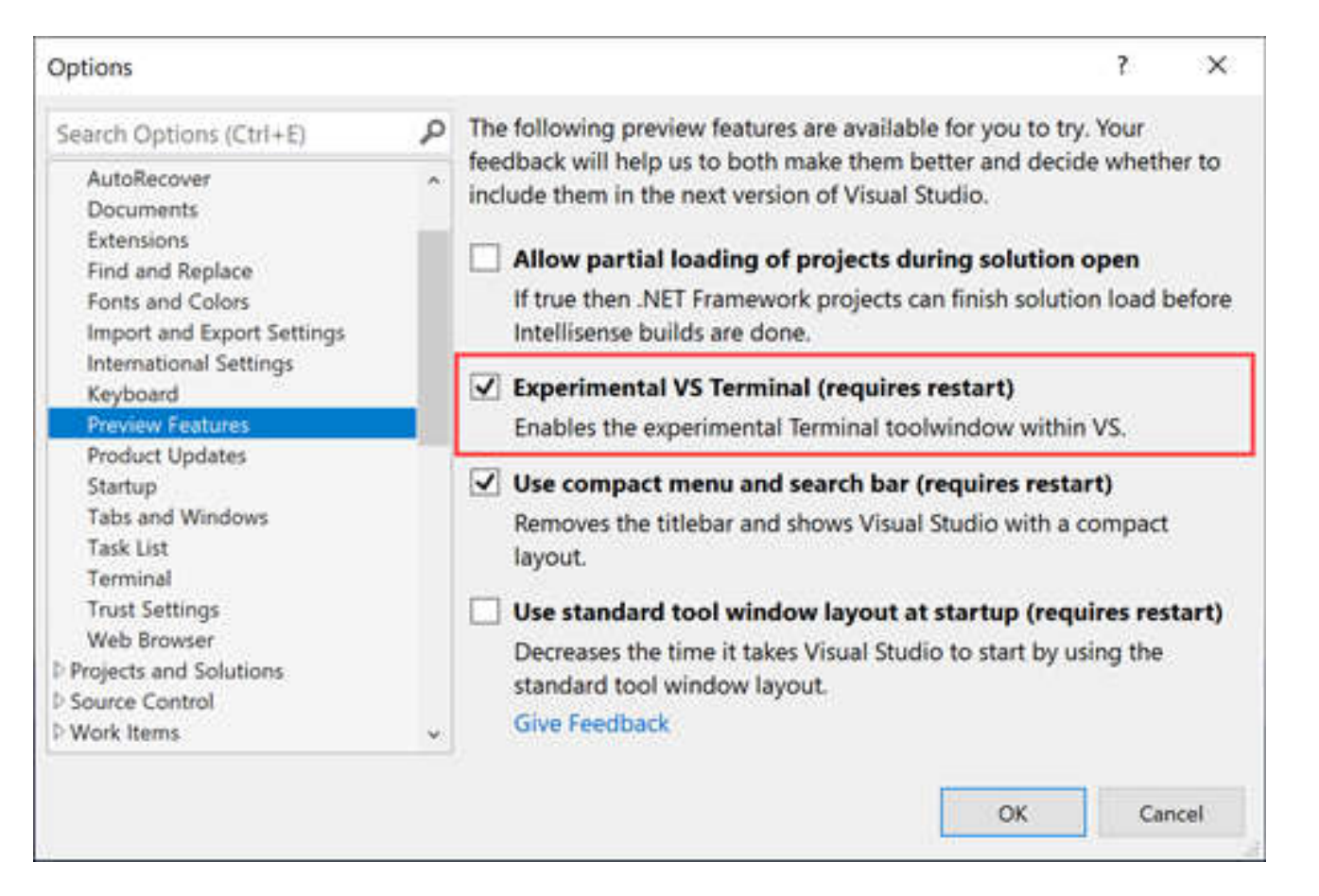

# .NET Core Updates

- Support for Nullable
- .NET Core 3.0
- .NET Framework 4.8
- F# 4.7

### Pull Request: GitHub/Azure DevOps Integration

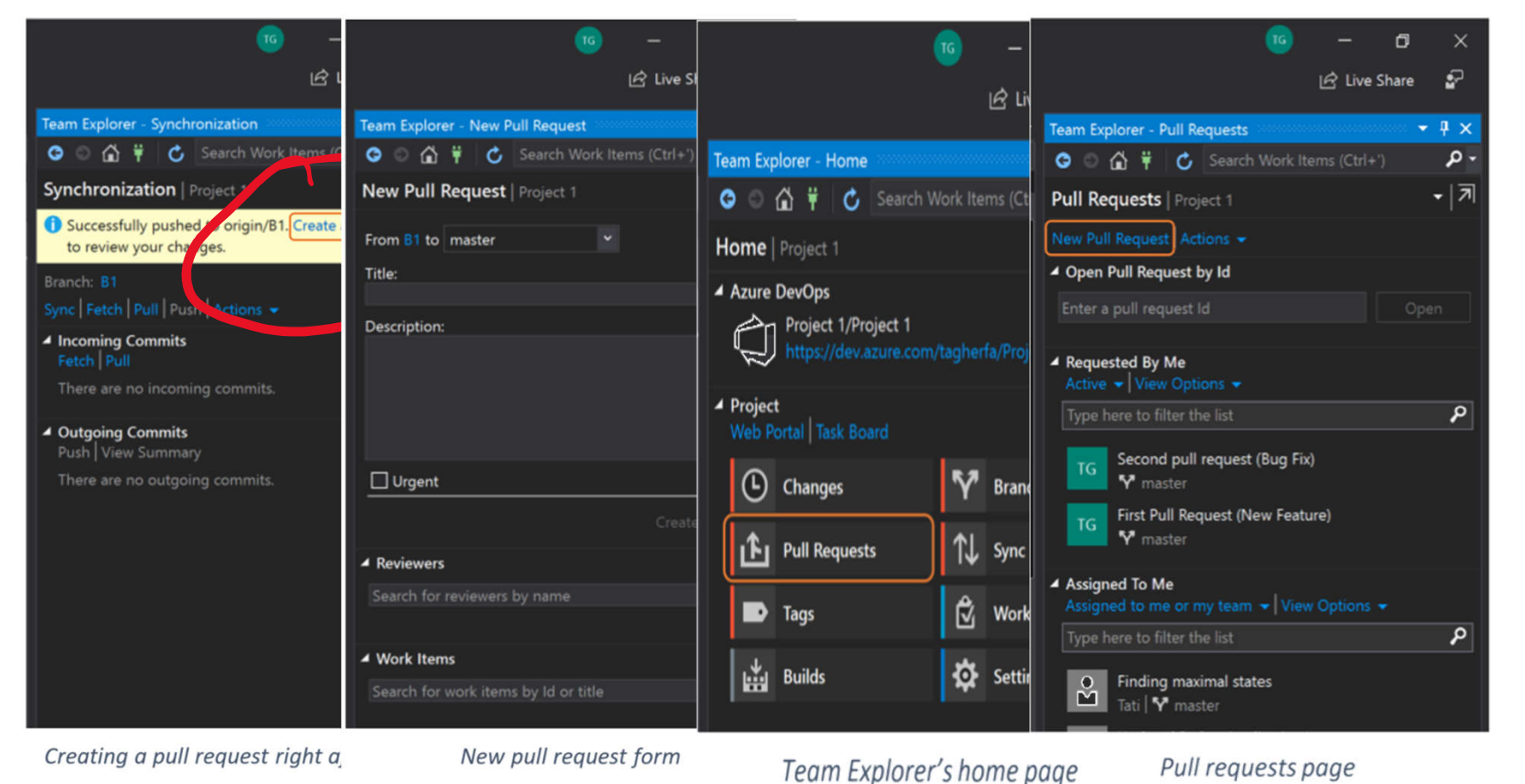

https://devblogs.microsoft.com/visualstudio/code-reviews-using-the-visual-studio-pull-requests-extension/

### Pull Request: Review Pull Requests

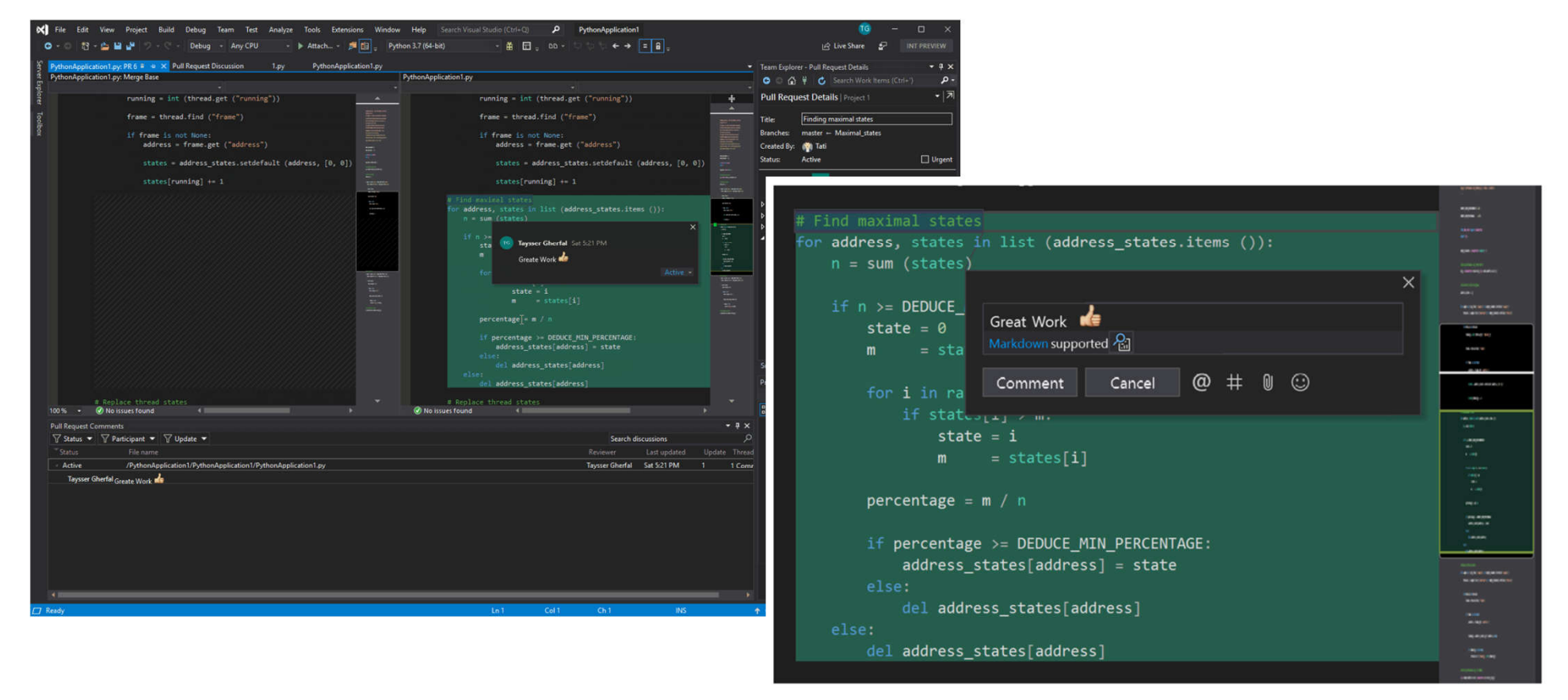

https://devblogs.microsoft.com/visualstudio/code-reviews-using-the-visual-studio-pull-requests-extension/

### Installer… side-by-side, search,

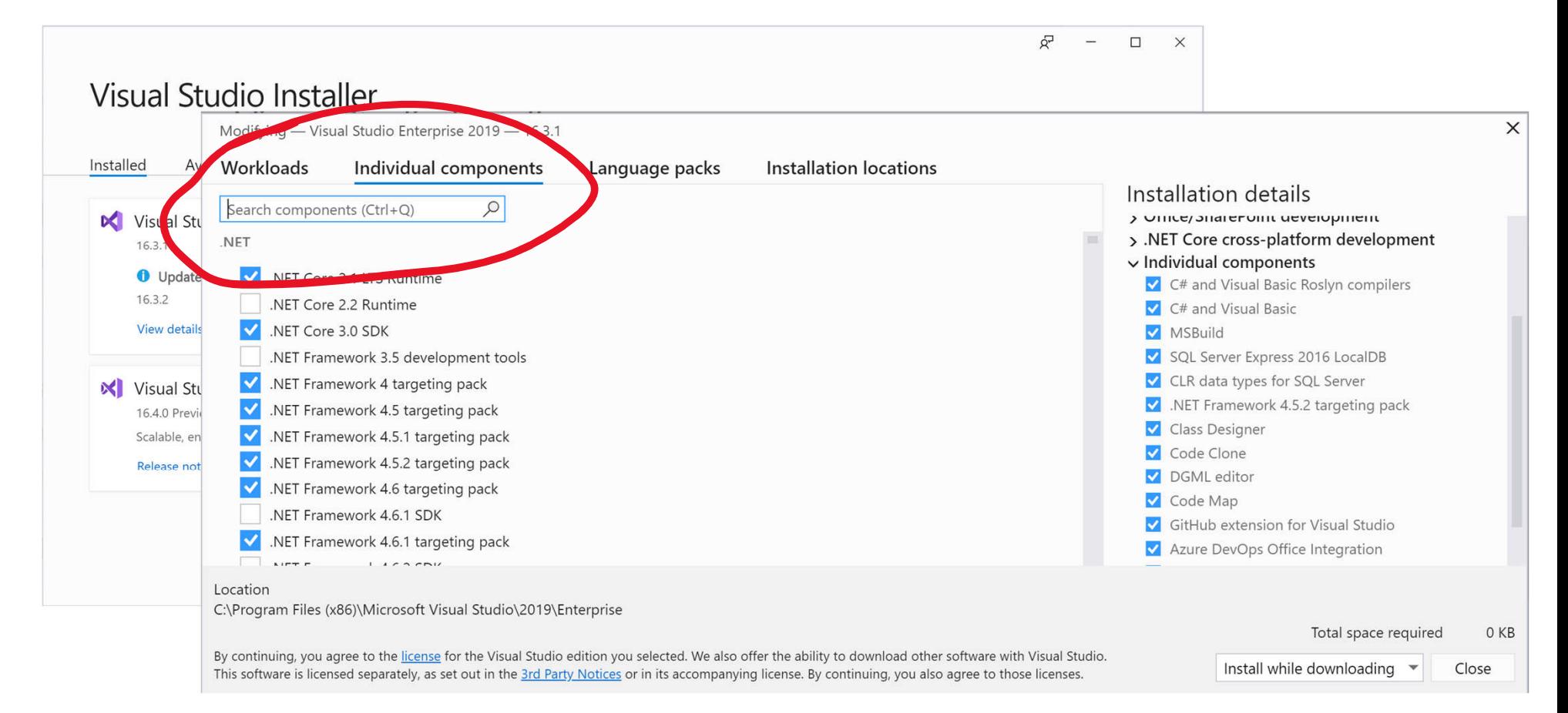

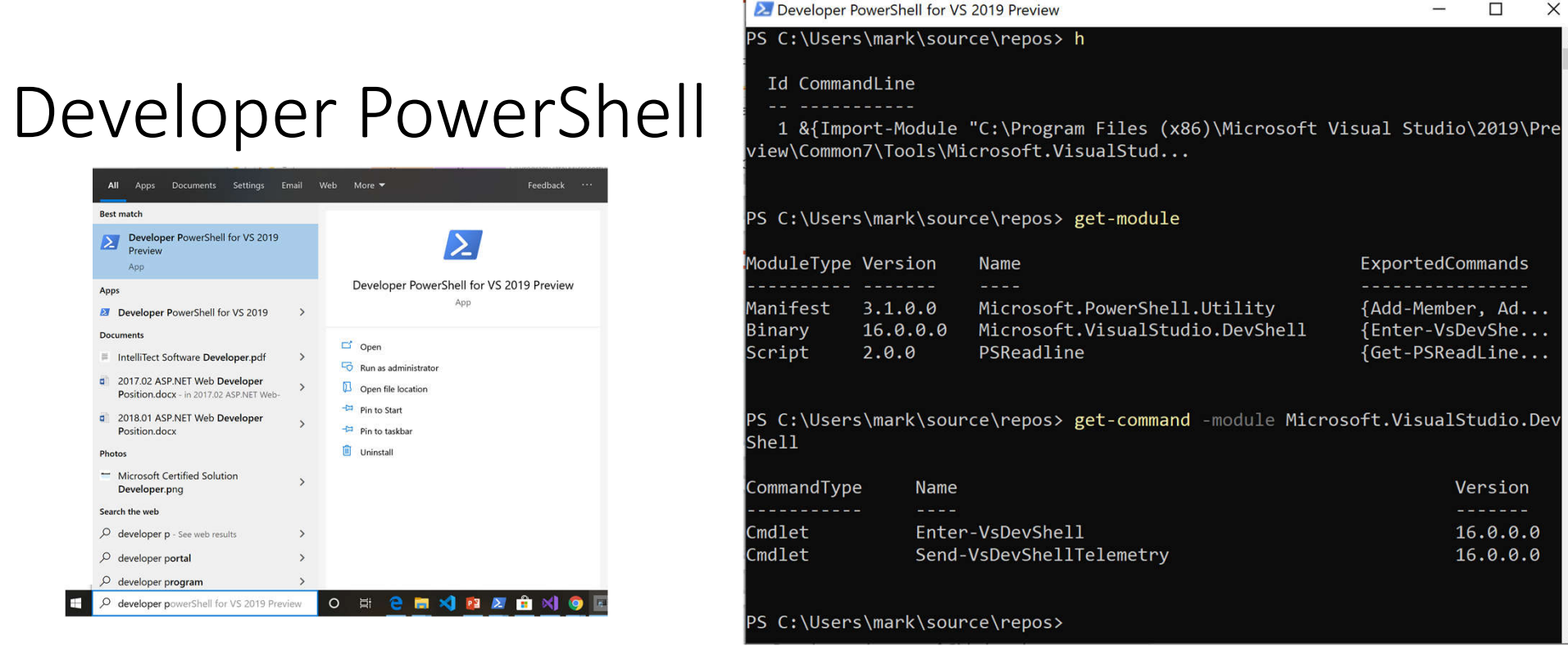

C:\Windows\SysWOW64\WindowsPowerShell\v1.0\powershell .exe -NoExit -Command "& { Import-Module .\Common7\Tools\vsdevshell\Microsoft.VisualStudio.Dev Shell.dll; Enter-VsDevShell -InstanceId ba5a33e2}"

# Time Travel Debugging (TTD)

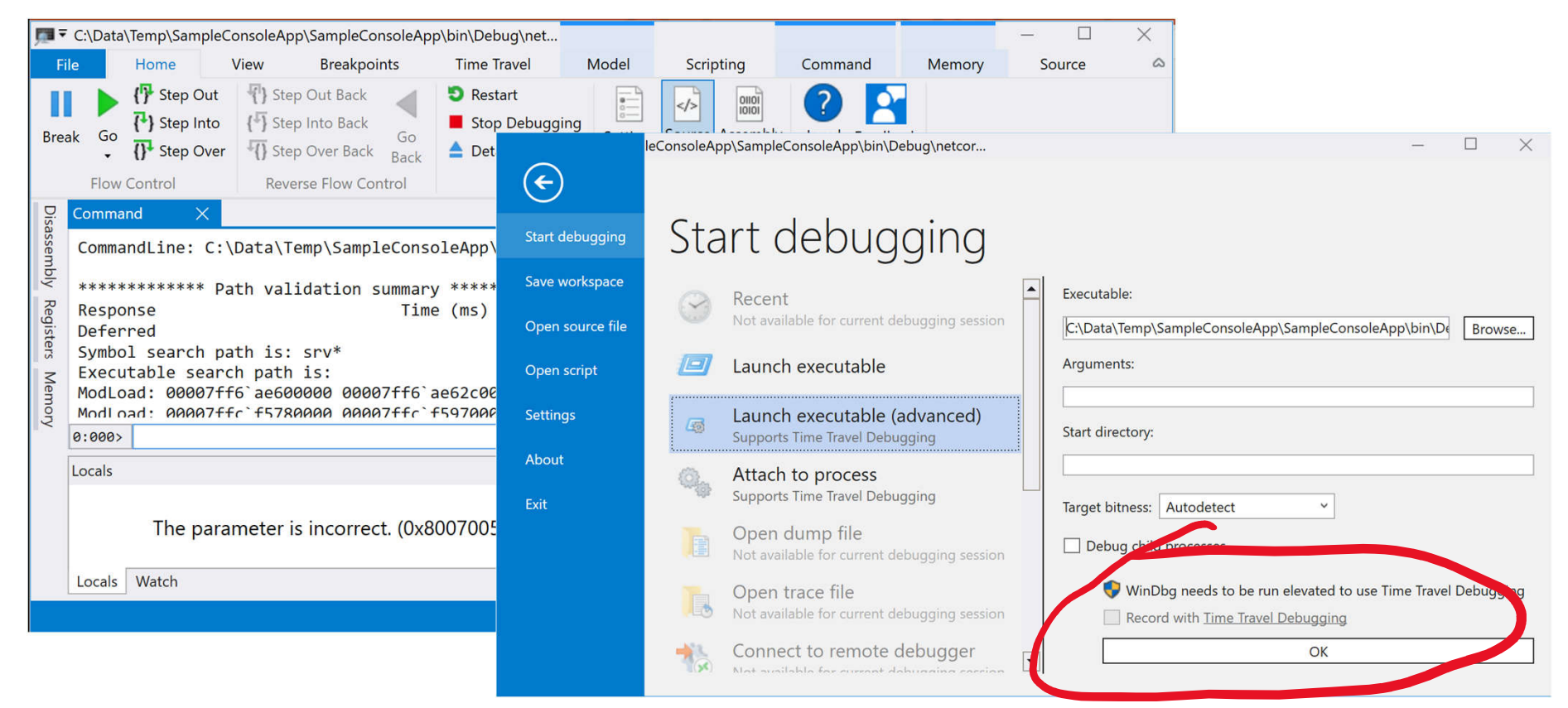

https://docs.microsoft.com/en-us/windows-

hardware/drivers/debugger/debugging-using-windbg-preview

# Enter-VsDevShell

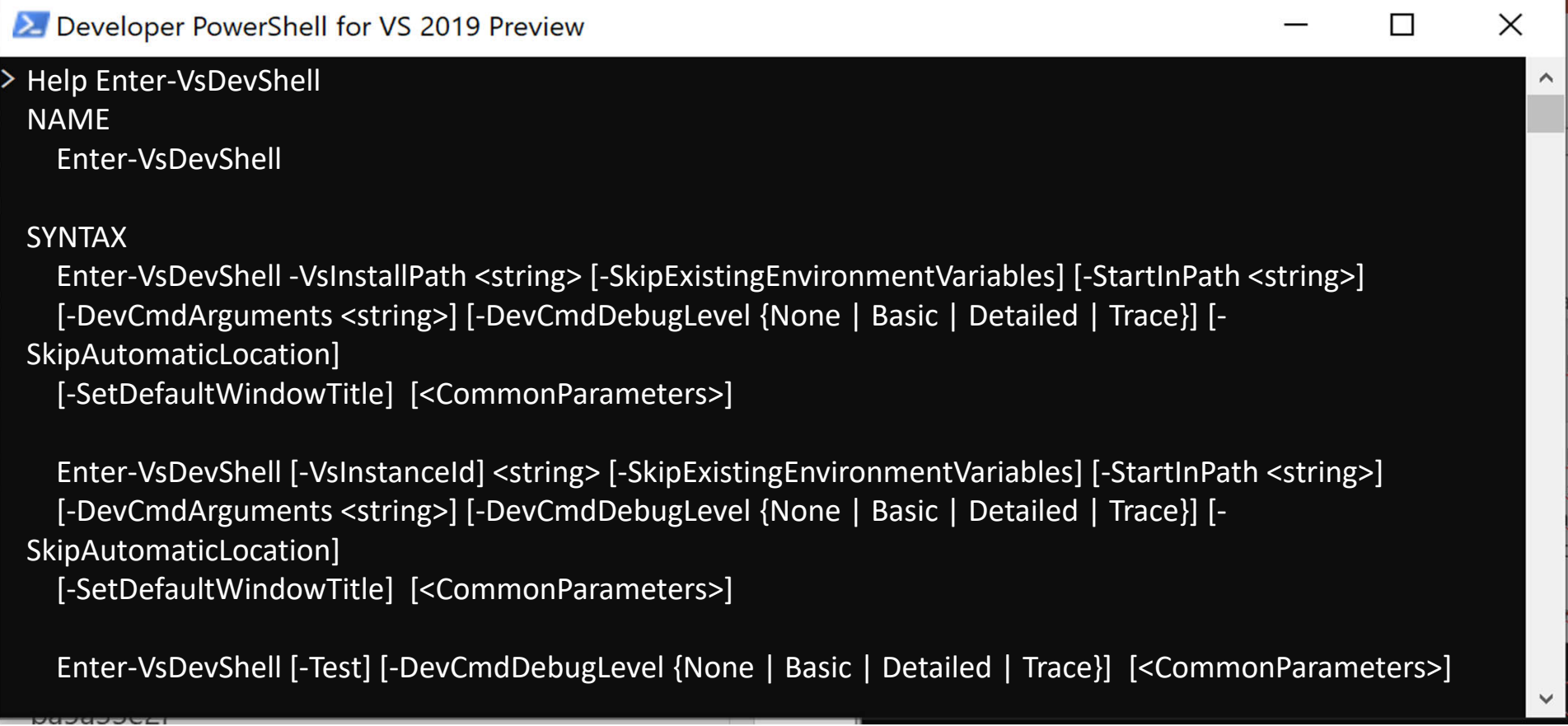

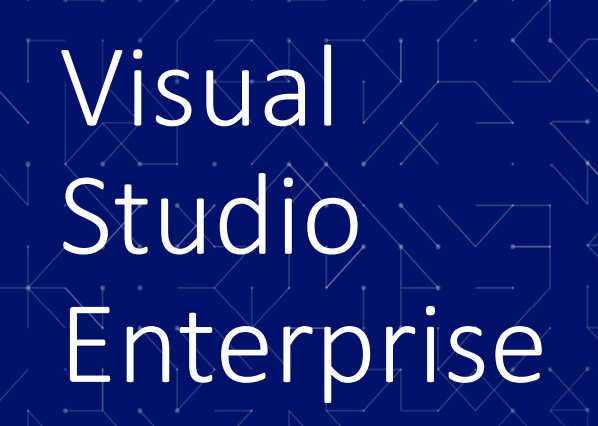

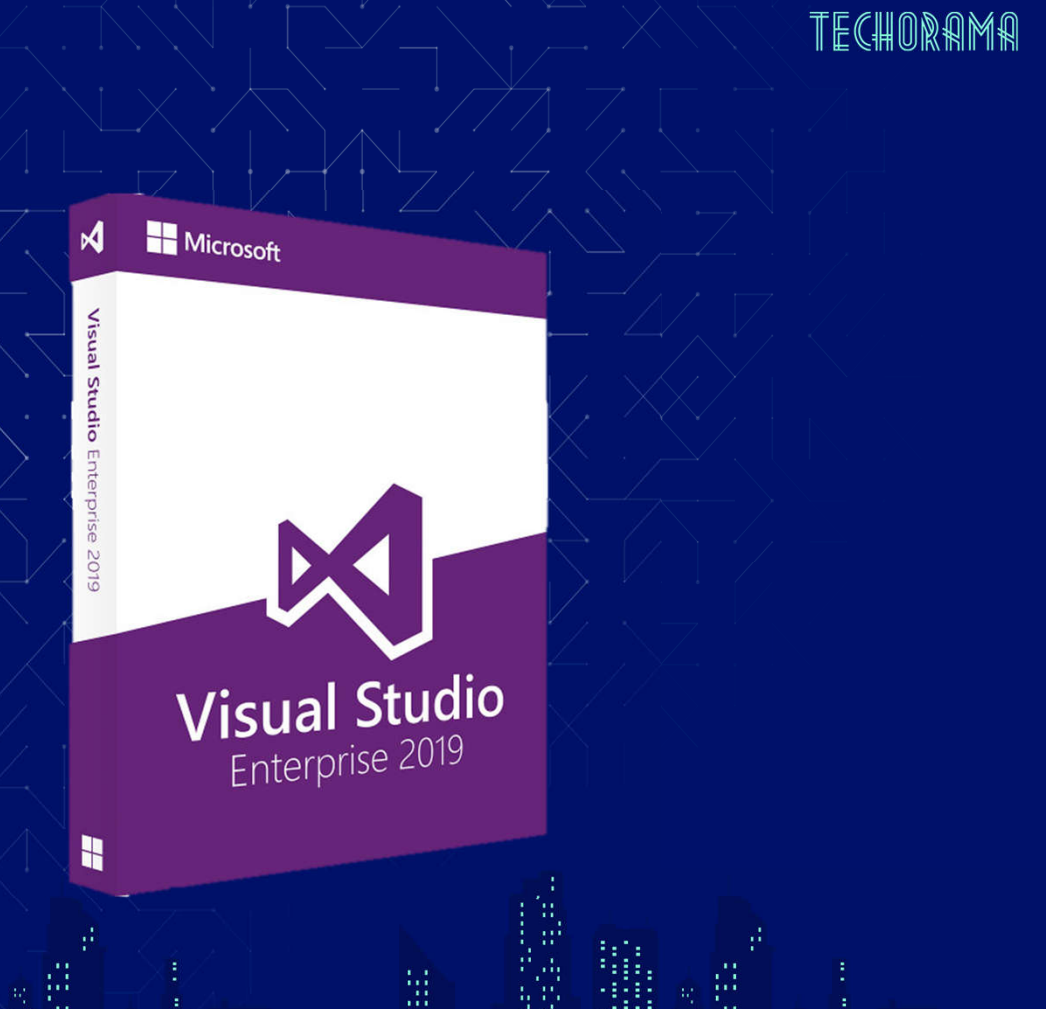

### Live Unit Testing

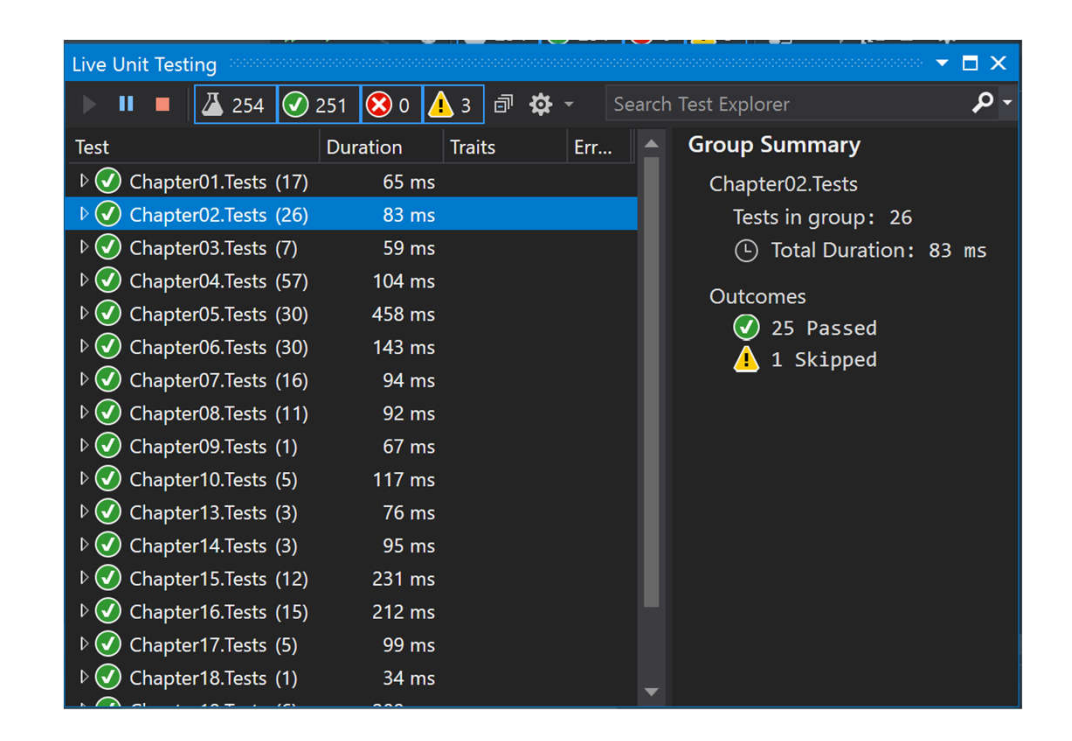

# IntelliCode

- Get AI-assisted recommendations
- Based on code scans of Github and your own local code base to create a machine learning model.

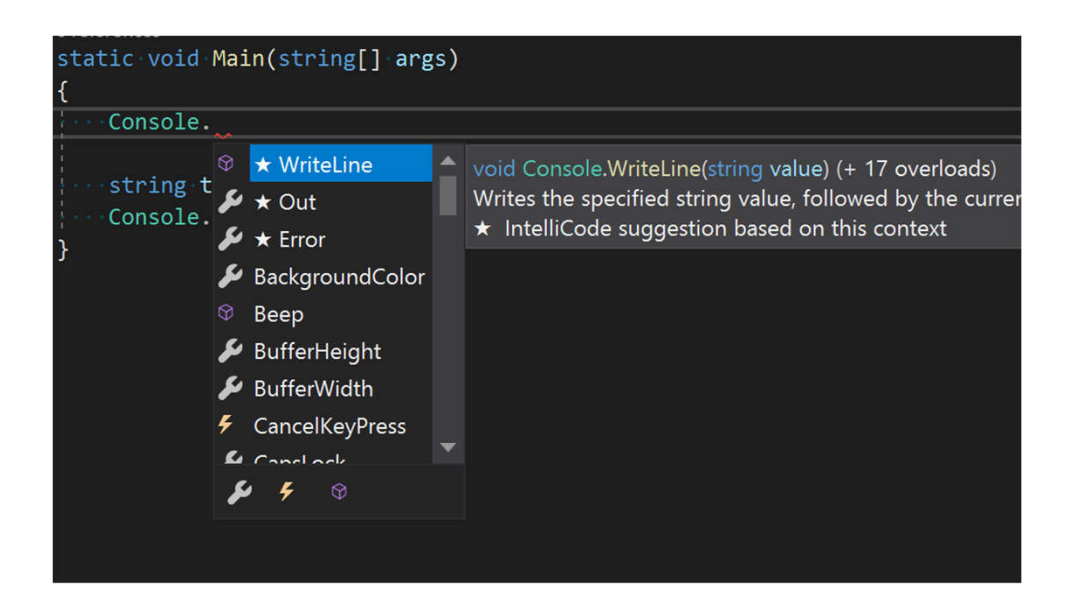

## IntelliCode

Recommendations for your types, based on your code (Preview -C#)

Argument Completion (Preview)

Inferring code style and formatting conventions (Preview)

Deliver context-aware code completions

Guide developers to adhere to the patterns and styles of their team

Find difficult-to-catch code issues

Focus code reviews by drawing attention to areas that really matter

# IntelliCode Configuration

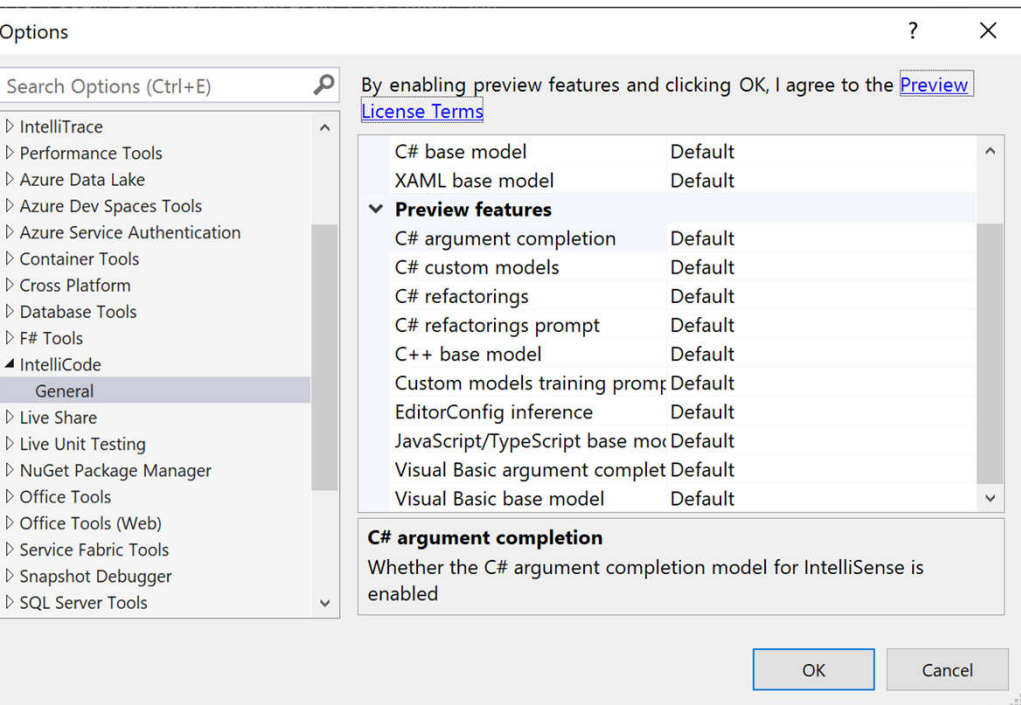

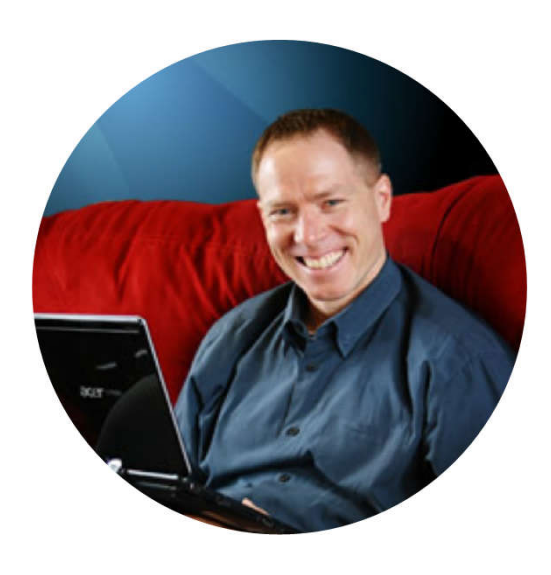

### Meet Mark

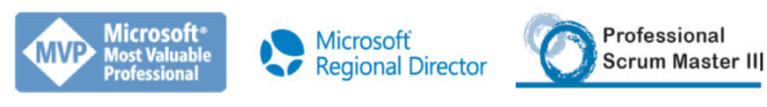

- Mark@IntelliTect.com
- fb.com/Mark.Michaelis
- Twitter: @MarkMichaelis
- @IntelliTect, fb.com/IntelliTect

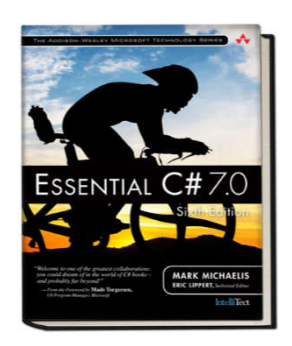

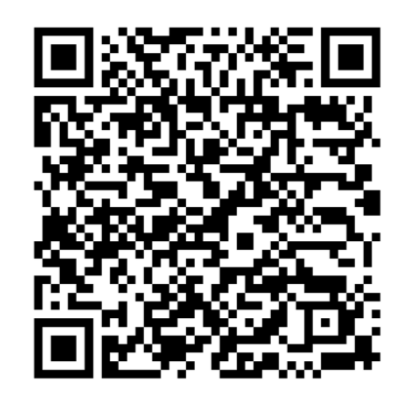

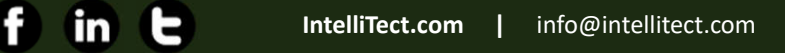

I

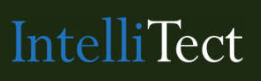